# **ARTICLES SENSE MOVIMENTS** Butlletí Setmanal

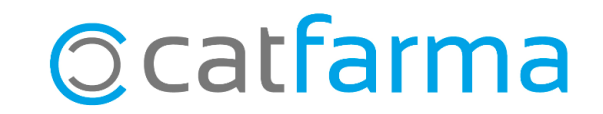

És important conèixer quins són els articles que no tenen moviments a la nostra oficina de farmàcia. En aquest butlletí veurem com treure un llistat d'aquests articles que no s'han venut ni comprat en un any i quines accions es poden fer amb aquest llistat.

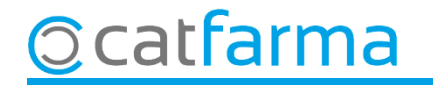

Accedim al menú **Magatzem Informes Articles sense moviments**:

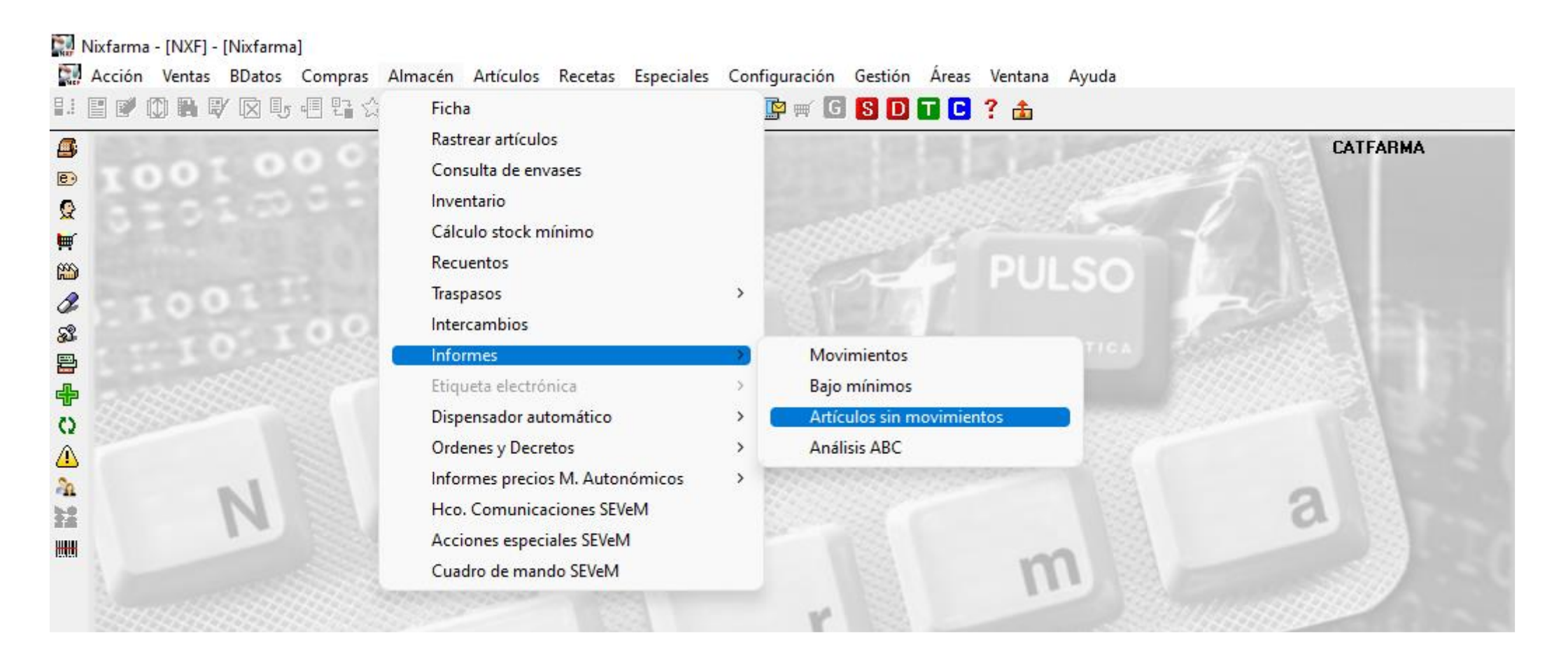

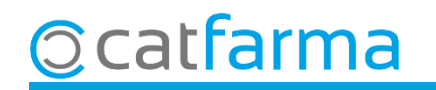

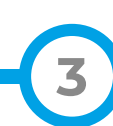

Primer de tot, en selecció d'articles, indicarem que ens mostri només els articles amb estoc.

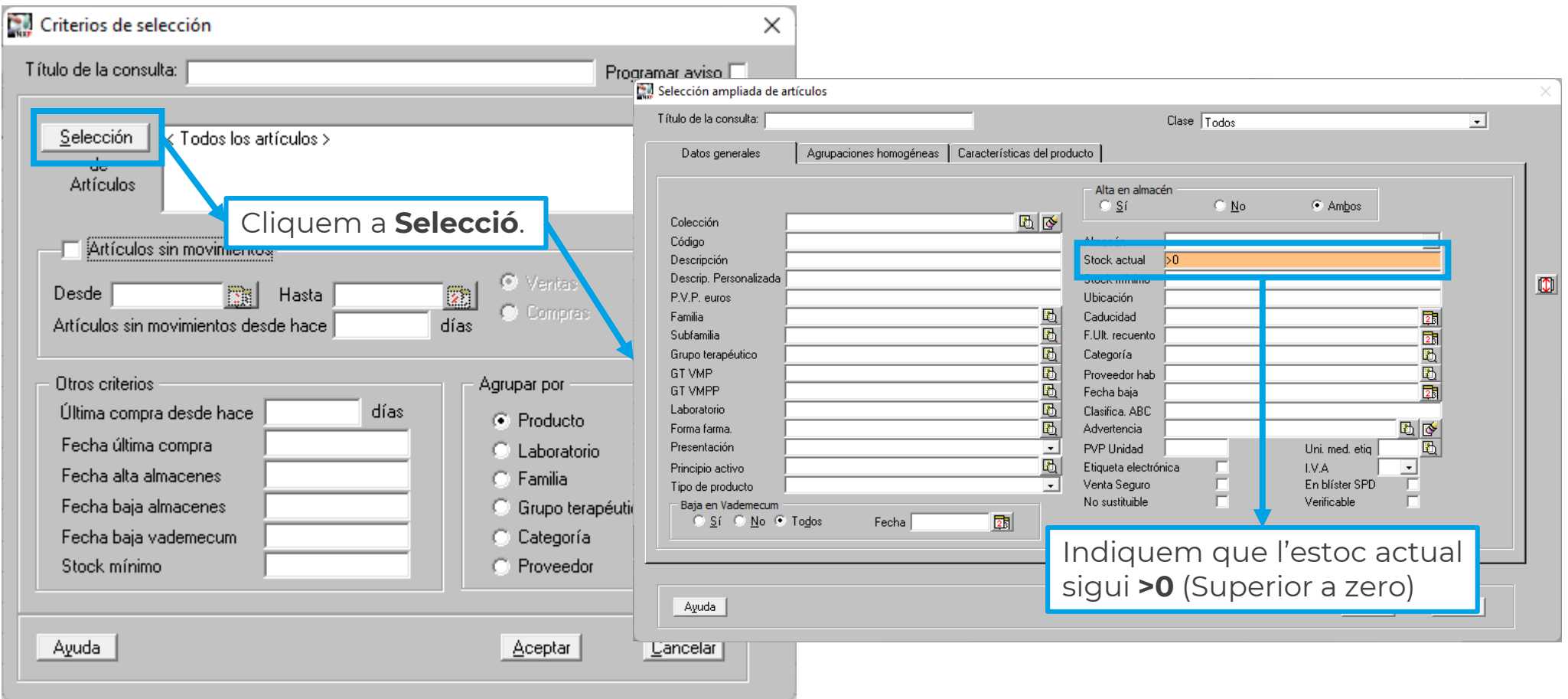

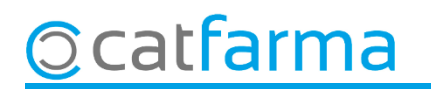

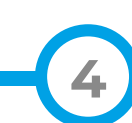

Ara indiquem el període de temps sense moviment que volem consultar:

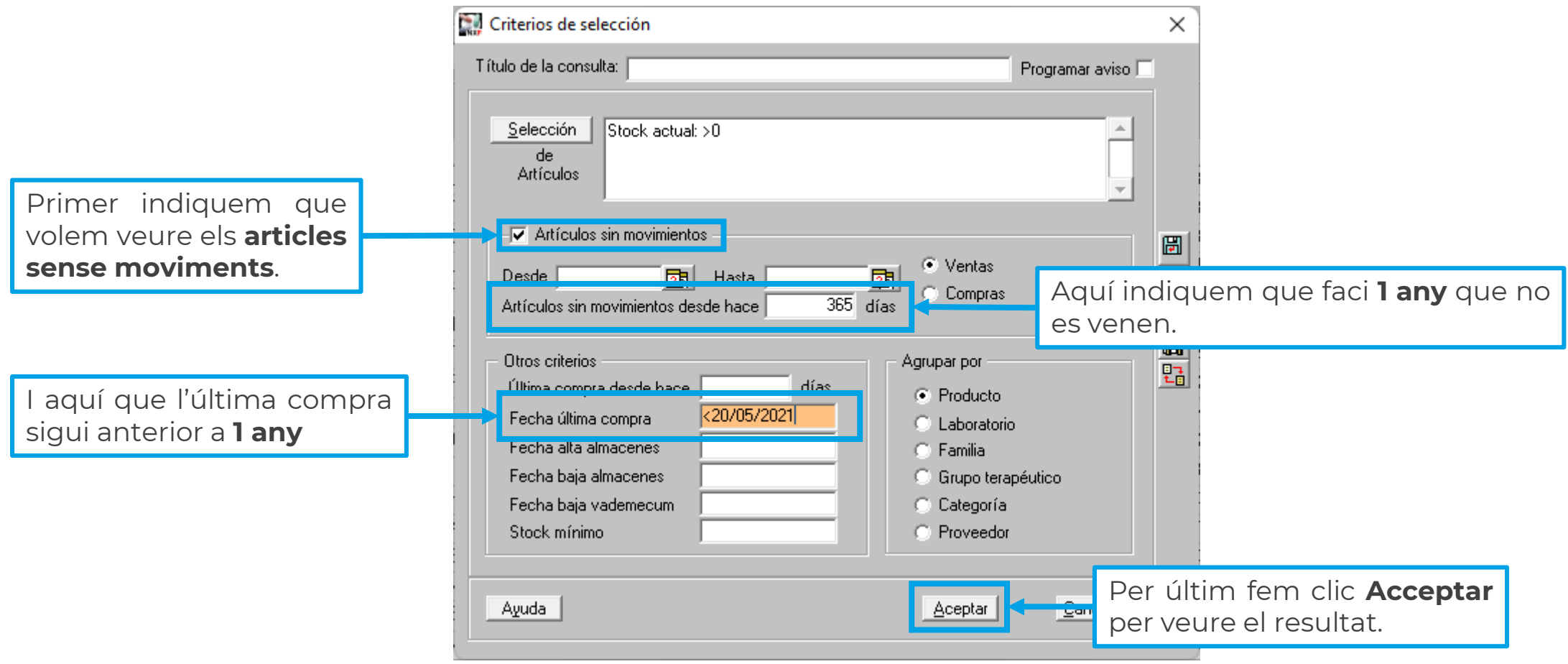

**5**

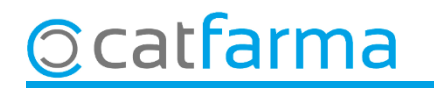

Un cop tenim el resultat en pantalla, farem una col·lecció d'aquests articles per a consultes posteriors.  $\hat{\mathbf{x}}$ 

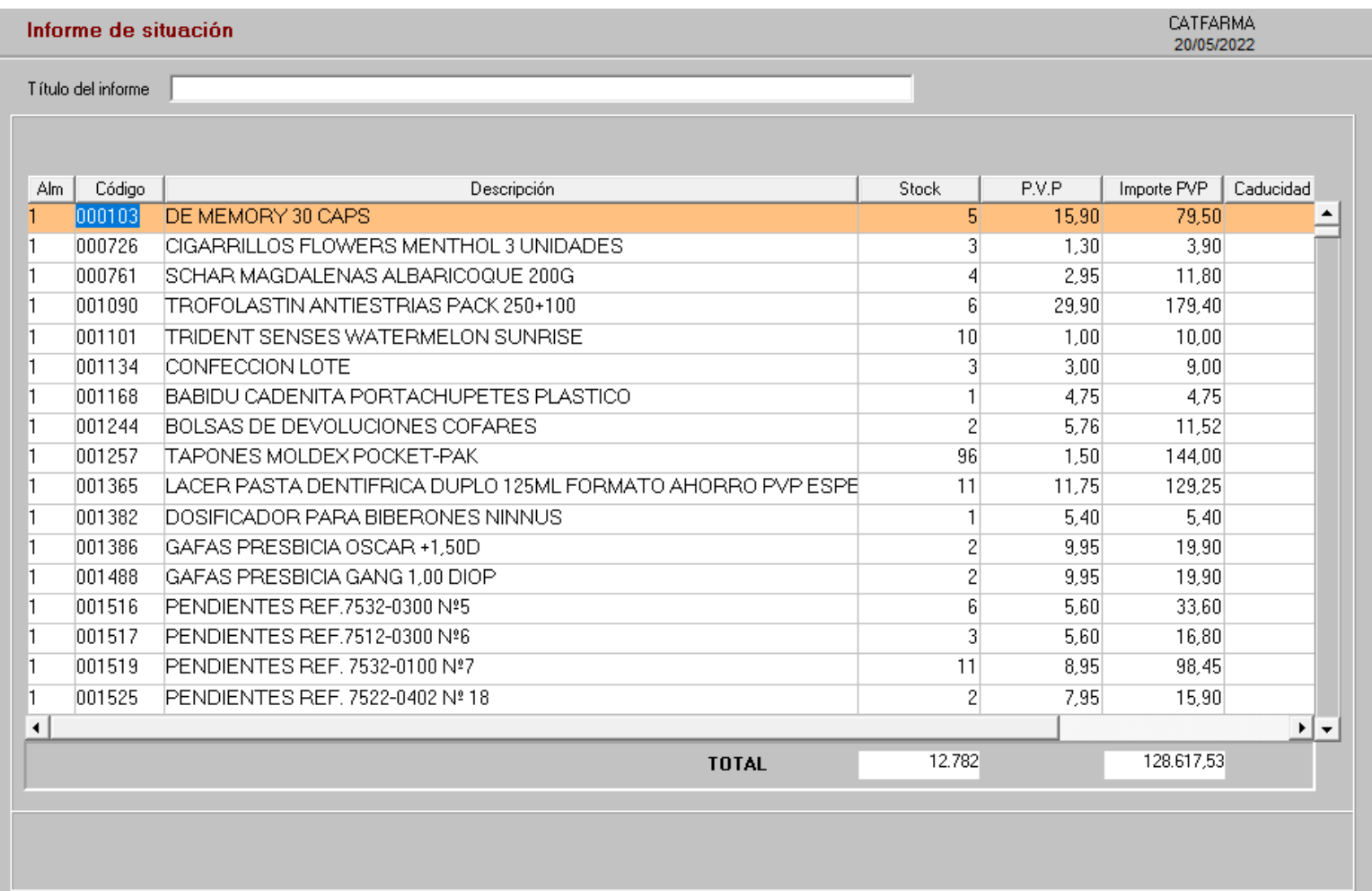

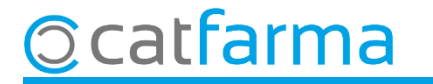

Quan fem la col·lecció cal anomenar-la, per exemple: **Articles sense moviments**.

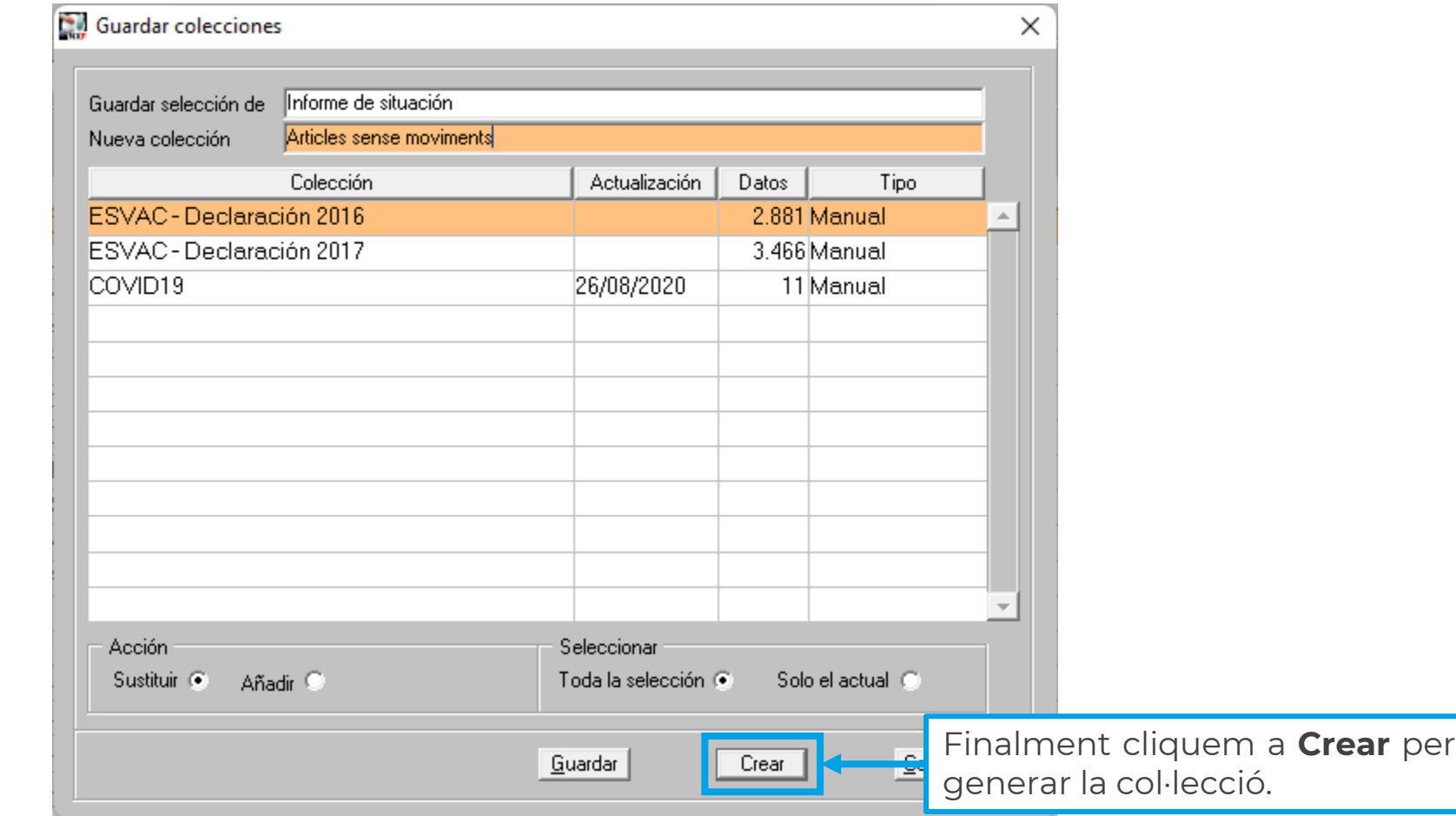

**7**

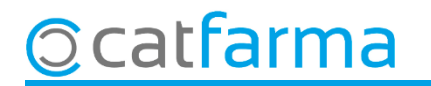

Què es pot fer ara amb aquest llistat?

- Comprovar l'estoc d'aquests articles, que no sigui cap error.
- Comprovar on tenim aquests articles, si estan correctament exposats o els tenim guardats, si és possible millorar la seva col·locació per ajudar a la venda, etc.

**8**

- Crear una oferta o promoció d'aquests articles per ajudar a reduir-ne l'estoc.
- Revisar l'estoc mínim de tots aquests articles i si cal deixar-los sense estoc mínim.

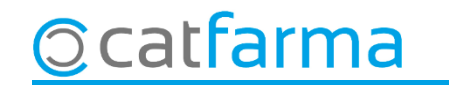

# **SEMPRE AL TEU SERVEI** Bon Treball

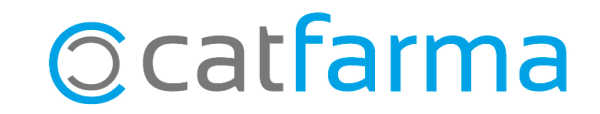